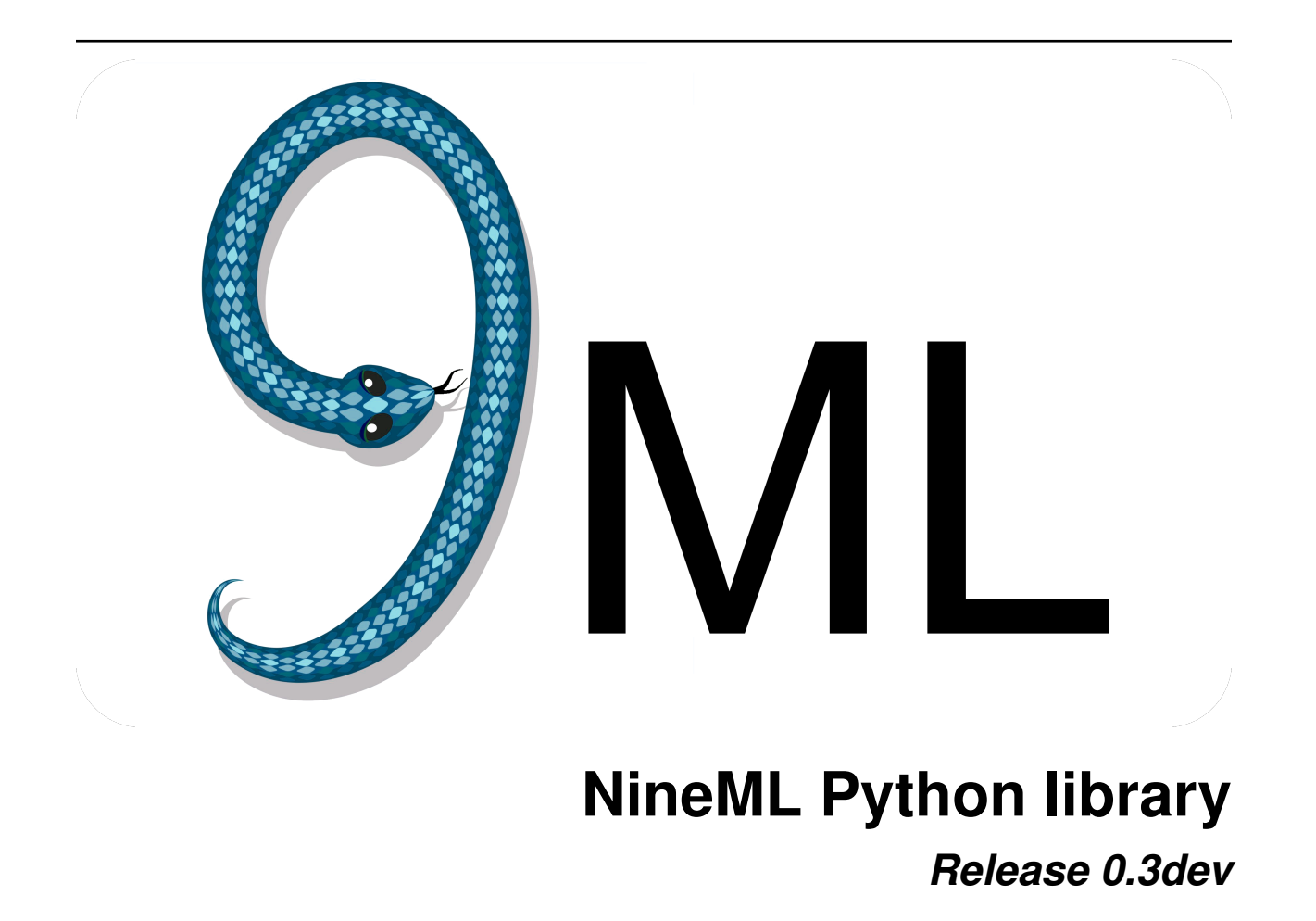

**Andrew P. Davison Thomas G. Close, Mike Hull, and Eilif Muller**

**Jan 22, 2018**

# **Contents**

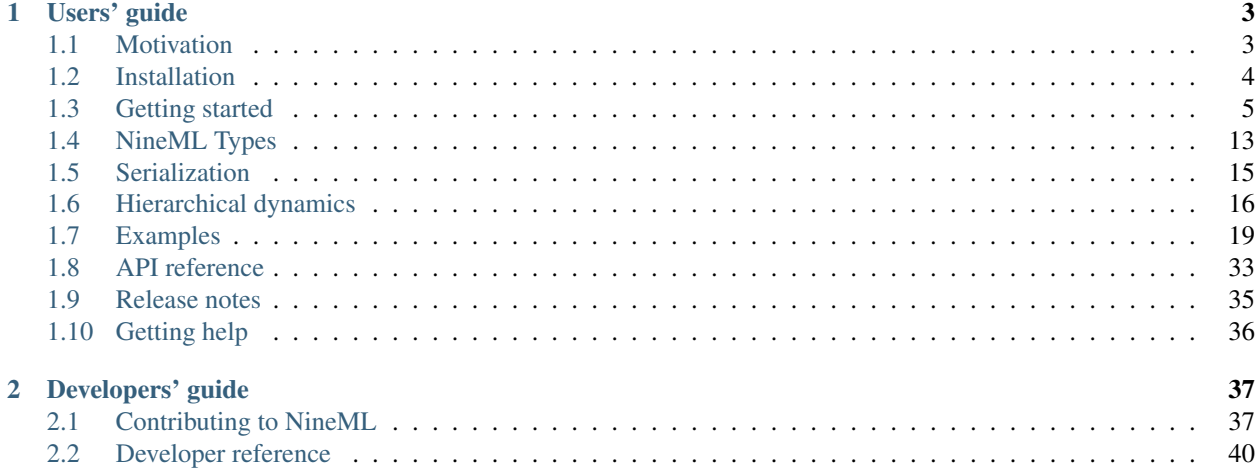

[NineML](http://nineml.net) is a language for describing the dynamics and connectivity of neuronal network simulations; in particular for large-scale simulations of many point neurons.

The language is defined as an object model, described in the [NineML specification,](http://nineml.net/specification/) with standardized serializations to XML, JSON, YAML and HDF5.

This documentation describes the nineml Python package, which implements the [NineML](http://nineml.net) object model using Python classes, allowing models to be created, edited, introspected, etc. using Python, and then written to/read from the [NineML](http://nineml.net) XML format.

# CHAPTER 1

# Users' guide

# <span id="page-6-1"></span><span id="page-6-0"></span>**1.1 Motivation**

### **1.1.1 Why NineML?**

[NineML](http://nineml.net) (or "9ML") is a language for describing the dynamics and connectivity of neuronal network simulations; in particular for large-scale simulations of many point neurons (where the neuron model does not explicitly represent dendrites).

At present, networks of point-neurons are typically simulated by writing either a custom simulation program in a general-purpose programming language (such as Python, MATLAB) or by writing a model for a particular simulator [\(NEURON,](http://www.neuron.yale.edu/neuron/) [NEST,](http://www.nest-simulator.org) [Brian,](http://www.briansimulator.org) etc.) As models of neuronal dynamics and connectivity become more and more complex, writing a simulation from scratch in Python or Matlab can become more and more complex, taking time to debug and producing hard to find bugs. Writing simulator-specific models can reduce some of this duplication, but this means the model will only run on a single simulator and is hence difficult to share.

Programmatic model description APIs such as [PyNN](http://neuralensemble.org/PyNN/) provide simulator independence at the expense of (i) having to choose from a limited library of neuron models (note however that PyNN now works with neuron/synapse models defined in [NineML,](http://nineml.net) for certain simulators), (ii) being tied to a particular programming language. Having access to a full programming language is also a temptation to writing over-complex, difficult to maintain model descriptions when compared to a declarative language such as [NineML.](http://nineml.net)

[NineML](http://nineml.net) tries to mitigate some of these problems by providing a language for defining smaller components of a simulation in a declarative, language-independent way. Various tools are then available for generating code for various simulators from this description (see [http://nineml.net/software\)](http://nineml.net/software).

Note: [NineML](http://nineml.net) and [NeuroML](http://neuroml.org) version 2 are both languages for mathematically-explicit descriptions of biological neuronal network models. [NineML](http://nineml.net) currently works only for point-neuron/single-compartment neuron models, while NeuroML also supports multi-compartment, morphologically-detailed models. The two languages evolved in parallel, although with considerable cross-influence in both directions. It is possible they will merge in future; tools are under development to allow conversion between the formats where possible. Which one you should choose depends largely on what you want to do, and what tools are available for working with the two languages.

# **1.1.2** *Abstraction* **and** *User* **Layers**

In [NineML,](http://nineml.net) the definition of a component is split into two parts;

- Abstraction Layer Components on this layer can be thought of as parameterised models. For example, we could specify a general integrate-and-fire neuron, with a firing threshold, V\_Threshold and a reset voltage V\_Reset. We are able to define the dynamics of the neuron in terms of these parameters.
- User Layer In order to simulate a network, we need to take the *parameterised* models from the *Abstraction Layer*, fill in the parameters, and specify the number of each type of component we wish to simulate and how they should be connected. For example, we might specify for our neurons that V\_Threshold was -45 mV and V\_Reset was -60 mV.

The flow for a simulation using [NineML](http://nineml.net) would look like:

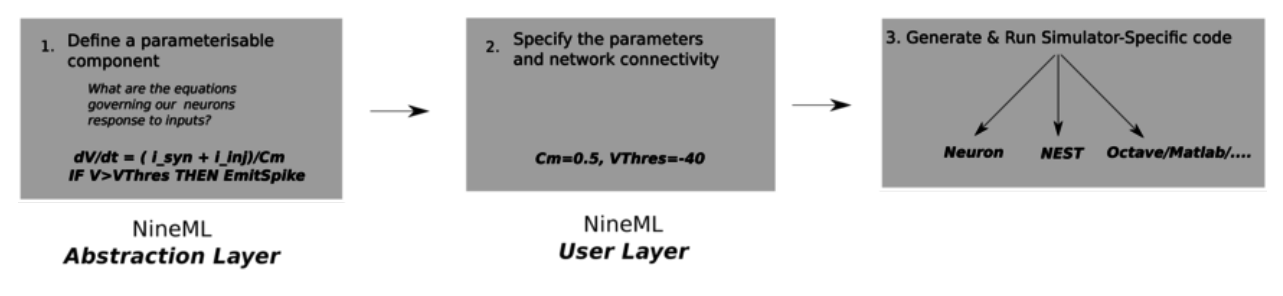

An obvious question is *"Why do this?!"*

For a single, relatively simple simulation, it may not be worth the effort! But imagine we are modelling a (relatively simple) network of neurons, which contains five different types of neurons. The neurons synapse onto each other, and there are three different classes of synapses, with different models for their dynamics. If we were to implement this naively, we could potentially copy and paste the same code 15 times, *for each simulator*. By factoring out basic functionality, we make our workflow much more manageable.

### **1.1.3 The nineml Python library**

[NineML](http://nineml.net) is defined by an object model (the specification can be found at [nineml.net\)](http://nineml.net/specification/nineml_version1.pdf), with standardized serializations to XML, JSON, YAML and HDF5. The Python nineml library provides tools for reading and writing [NineML](http://nineml.net) models to and from the supported serialization formats and an API for building/introspecting/manipulating/validating [NineML](http://nineml.net) models in Python (including a shorthand notation for building [NineML](http://nineml.net) models). The library is intended as a base for other Python tools working with [NineML,](http://nineml.net) for example tools for code generation.

# <span id="page-7-0"></span>**1.2 Installation**

Use of the Python 9ML API requires that you have Python (version 2.7 or  $\geq$ =3.4) with the sympy package installed. To serialize [NineML](http://nineml.net) to XML, YAML and HDF5 formats the lxml, pyyaml and h5py packages are also required respectively.

### **1.2.1 Dependencies**

#### **macOS**

If you are not already using another Python installation (e.g. Enthought, Python $(x,y)$ , etc...) it can be a good idea to install Python using the [Homebrew](http://brew.sh) package manager rather than using the system version as Apple has modified some package versions (e.g. six), which can cause difficulties down the track.

\$ brew install python

While other Python installations should work fine, it is not recommended to use the system Python installation at */usr/bin/python* for scientific computing as some of the standard pacakges (e.g. *six*) have been modified and this can cause problems with other packages down the track.

Before installing *h5py* you will also need to install a development version of HDF5. With [Homebrew](http://brew.sh) this can be done with:

\$ brew install hdf5

#### **Linux**

On Linux, development packages for HDF5 (i.e. with headers). For Ubuntu/Debian the following packages can be used

- libhdf5-serial-dev (serial)
- libhdf5-openmpi-dev (parallel with Open MPI)
- libhdf5-mpich-dev (parallel with MPICH)

Please consult the relevant documentation to find the appropriate package for other distributions.

#### **Windows**

On Windows, you can download the Python installer from [http://www.python.org.](http://www.python.org) To use HDF5 serialisation you will need to install HDF5 from source, see [http://docs.h5py.org/en/latest/build.html.](http://docs.h5py.org/en/latest/build.html)

### **1.2.2 Install Python packages**

To install the Python package it is recommeded to install from PyPI using *pip*:

```
$ pip install nineml
```
Otherwise for the latest version you can clone the repository at <http://github.com/INCF/nineml-python> or install directly with:

```
$ pip install git+http://github.com/INCF/nineml-python
```
# <span id="page-8-0"></span>**1.3 Getting started**

#### **1.3.1 Reading model descriptions from XML files**

NineML documents can contain abstraction layer models, user layer models (with references to abstraction layer models defined in other documents) or both.

To read a file containing only abstraction layer elements:

```
>>> import nineml, pprint
>>> doc = nineml.read("./BrunelIaF.xml")
>>> pprint(doc.items())
[('BrunelIaF', Dynamics(name='BrunelIaF')),
('current', Dimension(name='current', i=1)),
('resistance', Dimension(name='resistance', i=-2, m=1, t=-3, l=2)),
('time', Dimension(name='time', t=1)),
 ('voltage', Dimension(name='voltage', i=-1, m=1, t=-3, l=2)]
```
This gives us a Document instance, a dictionary-like object containing a Dynamics definition of an integrate-andfire neuron model, together with the definitions of the physical dimensions of parameters and state variables used in the model.

Now for a file containing an entire user layer model (with references to other NineML documents containing the abstraction layer definitions):

```
>>> doc = nineml.read("./network/Brunel2000/AI.xml")
>>> pprint(doc.items())
[('All': Selection(name='All')),
('Exc': Population(name='Exc', number=4000, cell=nrn)),
('Excitation': Projection(name="Excitation", source=Population(name='Exc',
˓→number=4000, cell=nrn), destination=Selection(name='All'),
˓→connectivity=BaseComponent(name="RandomExc", componentclass="RandomFanIn"),
˓→response=BaseComponent(name="syn", componentclass="AlphaPSR
˓→")plasticity=BaseComponent(name="ExcitatoryPlasticity", componentclass=
˓→"StaticConnection"), delay=Delay(value=1.5, unit=ms), with 2 port-connections)),
('Ext': Population(name='Ext', number=5000, cell=stim)),
('External': Projection(name="External", source=Population(name='Ext', number=5000,
˓→cell=stim), destination=Selection(name='All'), connectivity=BaseComponent(name=
˓→"OneToOne", componentclass="OneToOne"), response=BaseComponent(name="syn",
˓→componentclass="AlphaPSR")plasticity=BaseComponent(name="ExternalPlasticity",
˓→componentclass="StaticConnection"), delay=Delay(value=1.5, unit=ms), with 2 port-
˓→connections)),
('Hz': Unit(name='Hz', dimension='per_time', power=0)),
('Inh': Population(name='Inh', number=1000, cell=nrn)),
('Inhibition': Projection(name="Inhibition", source=Population(name='Inh',
˓→number=1000, cell=nrn), destination=Selection(name='All'),
˓→connectivity=BaseComponent(name="RandomInh", componentclass="RandomFanIn"),
˓→response=BaseComponent(name="syn", componentclass="AlphaPSR
˓→")plasticity=BaseComponent(name="InhibitoryPlasticity", componentclass=
˓→"StaticConnection"), delay=Delay(value=1.5, unit=ms), with 2 port-connections)),
 ('Mohm': Unit(name='Mohm', dimension='resistance', power=6)),
('current': Dimension(name='current', i=1)),
 ('mV': Unit(name='mV', dimension='voltage', power=-3)),
 ('ms': Unit(name='ms', dimension='time', power=-3)),
 ('nA': Unit(name='nA', dimension='current', power=-9)),
 ('per_time': Dimension(name='per_time', t=-1)),
 ('resistance': Dimension(name='resistance', i=-2, m=1, t=-3, l=2)),
 ('time': Dimension(name='time', t=1)),
 ('voltage': Dimension(name='voltage', i=-1, m=1, t=-3, l=2))]
```
Again we get a Document instance object containing all the NineML objects in the document. An alternative representation can be obtained by reading the file as a Network object:

```
>>> from nineml.user import Network
>>> net = doc.read("./network/Brunel2000/AI.xml").as_network('BrunelAI')
>>> print(net)
Network(name='BrunelAI')
```
This gives a much more structured representation. For example, all the Populations within the model are available through the populations attribute:

```
>>> pprint(list(net.populations))
[Population(name='Exc', number=4000, cell=nrn),
Population(name='Ext', number=5000, cell=stim),
Population(name='Inh', number=1000, cell=nrn)]
```
### **1.3.2 Introspecting NineML models**

#### **Introspecting abstraction layer models**

Once we have loaded a model from an XML file we can begin to examine its structure.

```
>>> model = doc['BrunelIaF']
>>> model
Dynamics(name='BrunelIaF')
```
#### We can see a list of model parameters:

```
>>> pprint(list(model.parameters))
[Parameter(theta, dimension=voltage),
Parameter(Vreset, dimension=voltage),
Parameter(R, dimension=resistance),
Parameter(tau_rp, dimension=time),
Parameter(tau, dimension=time)]
```
a list of state variables:

```
>>> pprint(list(model.state_variables))
[StateVariable(V, dimension=voltage),
StateVariable(t_rpend, dimension=time)]
```
and a list of the variables that are imported from/exposed to the outside world:

```
>>> pprint(list(model.ports))
[AnalogSendPort('V', dimension='Dimension(name='voltage', i=-1, m=1, t=-3, l=2)'),
AnalogSendPort('t_rpend', dimension='Dimension(name='time', t=1)'),
AnalogReducePort('Isyn', dimension='Dimension(name='current', i=1)', op='+'),
EventSendPort('spikeOutput')]
```
Delving more deeply, we can examine the model's regimes more closely:

```
>>> pprint(list(model.regimes))
[Regime(refractoryRegime),
Regime(subthresholdRegime)]
>>> r_ref, r_sth = model.regimes
```
Looking first at the subthreshold regime, we can see the differential equations:

```
>>> list(r_sth.time_derivatives)
[TimeDerivative( dV/dt = (-V + R*Isyn)/tau )]
```
and the conditions under which the model will transition to the refractory regime:

```
>>> list(r_sth.transitions)
[OnCondition( V > theta )]
>>> tr_spike = next(r_sth.transitions)
```
The trigger for this transition is for the variable  $\nabla$  to pass a threshold (parameter theta):

```
>>> tr_spike.trigger
Trigger('V > theta')
```
When the transition is initiated, the model will emit an output event (i.e. a spike) and discontinuously change the values of some of the state variables:

```
>>> tr_spike.output_events
[OutputEvent('spikeOutput')]
>>> tr_spike.state_assignments
[StateAssignment('t_rpend', 't + tau_rp'), StateAssignment('V', 'Vreset')]
```
Then it will move to the refractory regime:

```
>>> tr_spike.target_regime
Regime(refractoryRegime)
```
The refractory regime can be introspected in a similar way.

#### **Introspecting user layer models**

As shown above, once a complete network model has been loaded as a Network object, we can look at its neuron populations and the connections between these populations ("projections"):

```
>>> pprint(list(net.populations))
[Population(name='Exc', number=4000, cell=nrn),
Population(name='Ext', number=5000, cell=stim),
Population(name='Inh', number=1000, cell=nrn)]
>>> pprint(list(net.projections))
[Projection(name="Inhibition", pre=Population(name='Inh', size=2500, cell=nrn),
\rightarrowpost=Selection(name='All', Concatenate(Item(name='0'), Item(name='1'))),
˓→connectivity=Connectivity(rule=RandomFanIn, src_size=2500, dest_size=12500),
˓→response=DynamicsProperties(name="syn", component_class="Alpha
˓→")plasticity=DynamicsProperties(name="InhibitoryPlasticity", component_class="Static
˓→"), delay=1.5 * ms,event_port_connections=[EventPortConnection(sender=role:pre->
˓→spike_output, receiver=role:response->input_spike)], analog_port_
˓→connections=[AnalogPortConnection(sender=role:response->i_synaptic,
˓→receiver=role:post->i_synaptic), AnalogPortConnection(sender=role:plasticity->fixed_
˓→weight, receiver=role:response->weight)]),
Projection(name="External", pre=Population(name='Ext', size=12500, cell=stim),
˓→post=Selection(name='All', Concatenate(Item(name='0'), Item(name='1'))),
˓→connectivity=Connectivity(rule=OneToOne, src_size=12500, dest_size=12500),
˓→response=DynamicsProperties(name="syn", component_class="Alpha
˓→")plasticity=DynamicsProperties(name="ExternalPlasticity", component_class="Static
˓→"), delay=1.5 * ms,event_port_connections=[EventPortConnection(sender=role:pre->
˓→spike_output, receiver=role:response->input_spike)], analog_port_
˓→connections=[AnalogPortConnection(sender=role:response->i_synaptic,
˓→receiver=role:post->i_synaptic), AnalogPortConnection(sender=role:plasticity->fixed_
˓→weight, receiver=role:response->weight)]),
Projection(name="Excitation", pre=Population(name='Exc', size=10000, cell=nrn),
˓→post=Selection(name='All', Concatenate(Item(name='0'), Item(name='1'))),
 →connectivity=Connectivity(rule=RandomFanIn, src_size=10000, dest_size=12500),
 ˓→response=DynamicsProperties(name="syn", component_class="Alpha
8→")plasticity=DynamicsProperties(name="ExcitatoryPlasticity", com©hapter 1. Users' guide
˓→"), delay=1.5 * ms,event_port_connections=[EventPortConnection(sender=role:pre->
˓→spike_output, receiver=role:response->input_spike)], analog_port_
˓→connections=[AnalogPortConnection(sender=role:response->i_synaptic,
```
→receiver=role:post->i\_synaptic), AnalogPortConnection(sender=role:plasticity->fixed

NineML also supports "selections", groupings of neurons which span populations:

**>>>** pprint(list(net.selections)) [Selection(name='All', Concatenate(Item(name='0'), Item(name='1')))]

Note: in NineML version 1, the only type of selection is a concatenation of two or more populations. In future versions it will be possible to select and combine sub-populations.

Looking more closely at a population, we can see its name, the number of neurons it contains and the neuron model used (Component):

```
>>> p_exc = net.population('Exc')
>>> p_exc
Population(name='Exc', size=4000, cell=nrn)
>>> p_exc.size
4000
>>> p_exc.cell
DynamicsProperties(name="nrn", componentclass="BrunelIaF")
```
In the neuron model component we can see its abstraction layer definition (ComponentClass), it's properties (parameter values), and the initial values of its state variables.

Note: the handling of initial values is likely to change in future versions of NineML.

```
>>> p_exc.cell.component_class
Dynamics(name='BrunelIaF')
>>> pprint(list(p_exc.cell.properties))
[Property(name=Vreset, value=10.0, unit=mV),
Property(name=tau, value=20.0, unit=ms),
Property(name=R, value=1.5, unit=Mohm),
Property(name=tau_rp, value=2.0, unit=ms),
Property(name=theta, value=20.0, unit=mV)]
>>> pprint(list(p_exc.cell.initial_values))
[Initial(name='t_rpend', value=0.0, unit=ms),
Initial(name='V', value=0.0, unit=mV)]
```
Turning from a population to a projection:

```
>>> prj_inh = net.projection('Inhibition')
>>> prj_inh.pre
Population(name='Inh', number=1000, cell=nrn)
>>> prj_inh.post
Selection(name='All', Concatenate(Item(name='0'), Item(name='1')))
>>> prj_inh.response
DynamicsProperties(name="syn", componentclass="AlphaPSR")
>>> prj_inh.connectivity
DynamicsProperties(name="RandomInh", componentclass="RandomFanIn")
>>> prj_inh.plasticity
DynamicsProperties(name="InhibitoryPlasticity", componentclass="StaticConnection")
>>> prj_inh.delay
1.5 * ms>>> pprint(list(prj_inh.port_connections))
[AnalogPortConnection(sender=role:response->i_synaptic, receiver=role:post->i_
  synaptic),
```

```
AnalogPortConnection(sender=role:plasticity->fixed_weight, receiver=role:response->
˓→weight),
EventPortConnection(sender=role:pre->spike_output, receiver=role:response->input_
˓→spike)]
```
Note that the pre and post attributes point to Populations or Projections, the connectivity rule, the post-synaptic response model and the synaptic plasticity model are all Components. The port\_connections attribute indicates which ports in the different components should be connected together.

# **1.3.3 Writing model descriptions in Python**

#### **Writing abstraction layer models**

```
subthreshold_regime = Regime(
   name="subthreshold_regime",
    time_derivatives=[
        "dV/dt = alpha*V*V + beta*V + zeta - U + Isyn / C_m",
        "\text{d}U/\text{d}t = a*(b*v - U), ],
   transitions=[On("V > theta",
                    do=["V = c","U = U + d",OutputEvent('spike')],
                    to='subthreshold_regime')]
)
ports = [AnalogSendPort("V", un.voltage),
         AnalogReducePort("Isyn", un.current, operator="+")]
parameters = [
   Parameter('theta', un.voltage),
   Parameter('a', un.per_time),
   Parameter('b', un.per_time),
   Parameter('c', un.voltage),
   Parameter('d', un.voltage / un.time),
   Parameter('C_m', un.capacitance),
   Parameter('alpha', un.dimensionless / (un.voltage * un.time)),
   Parameter('beta', un.per_time),
   Parameter('zeta', un.voltage / un.time)]
state_variables = [
   StateVariable('V', un.voltage),
    StateVariable('U', un.voltage / un.time)]
izhi = Dynamics(
   name="Izhikevich",
   parameters=parameters,
   state_variables=state_variables,
   regimes=[subthreshold_regime],
    analog_ports=ports)
```
#### **Writing user layer models**

```
# Meta-parameters
order = 1000 # scales the size of the network
Ne = 4 * order # number of excitatory neurons
Ni = 1 * order # number of inhibitory neurons
epsilon = 0.1 # connection probability
Ce = int(epsilon \times Ne) # number of excitatory synapses per neuron
Ci = int(epsilon \times Ni) # number of inhibitory synapses per neuron
Cext = Ce \# effective number of external synapses per neuron
delay = 1.5 # (ms) global delay for all neurons in the groupJ = 0.1 # (mV) EPSP size
Jeff = 24.0 \star J # (nA) synaptic weight<br>Je = Jeff # excitatory weights
Je = Jeff \# excitatory weights
Ji = -g * Je # inhibitory weights
Jext = Je \# external weights
theta = 20.0 # firing thresholds
tau = 20.0 # membrane time constant
tausyn = 0.1 # synapse time constant
# nu_thresh = theta / (Je * Ce * tau * exp(1.0) * tau_syn) # threshold rate
nu_thresh = theta / (J * Ce * tau)nu\_ext = eta * nu\_thresh # external rate per synapse
input_rate = 1000.0 * nu\_ext * Cext # mean input spiking rate
# Parameters
neuron_parameters = dict(tau=tau * ms,
                         v_threshold=theta * mV,
                         refractory_period=2.0 * ms,
                         v_reset=10.0 \star mV,
                         R=1.5 * Mohm # units??
psr\_parameters = dict(tau=tau_syn * ms)# Initial Values
v_init = RandomDistributionProperties(
    "uniform_rest_to_threshold",
   ninemlcatalog.load("randomdistribution/Uniform",
                       'UniformDistribution'),
    {'minimum': (0.0, unitless),
     'maximum': (theta, unitless) })
neuron_initial_values = {\lceil "v": (v_init \times mV) \rceil}"refractory_end": (0.0 * ms)}
synapse_initial_values = {"a": (0.0 * nA), "b": (0.0 * nA) }
tpoisson_init = RandomDistributionProperties(
    "exponential_beta",
   ninemlcatalog.load('randomdistribution/Exponential',
                       'ExponentialDistribution'),
    { "rate": } (1000.0 / input_rate * unitless) }# Dynamics components
celltype = DynamicsProperties(
    "nrn",
    ninemlcatalog.load('neuron/LeakyIntegrateAndFire',
                       'LeakyIntegrateAndFire'),
   neuron_parameters, initial_values=neuron_initial_values)
ext_stim = DynamicsProperties(
    "stim",
    ninemlcatalog.load('input/Poisson', 'Poisson'),
    dict(rate=(input_rate, Hz)),
```

```
initial_values={"t_next": (tpoisson_init, ms)})
psr = DynamicsProperties(
    "syn",
   ninemlcatalog.load('postsynapticresponse/Alpha', 'Alpha'),
   psr_parameters,
   initial_values=synapse_initial_values)
# Connecion rules
one_to_one_class = ninemlcatalog.load(
    '/connectionrule/OneToOne', 'OneToOne')
random_fan_in_class = ninemlcatalog.load(
    '/connectionrule/RandomFanIn', 'RandomFanIn')
# Populations
exc_cells = Population("Exc", Ne, celltype, positions=None)
inh_cells = Population("Inh", Ni, celltype, positions=None)
external = Population("Ext", Ne + Ni, ext_stim, positions=None)
# Selections
all_cells = Selection(
    "All", Concatenate(exc_cells, inh_cells))
# Projections
input_prj = Projection(
    "External", external, all_cells,
   connectivity=ConnectionRuleProperties(
       "OneToOne", one_to_one_class),
   response=psr,
   plasticity=DynamicsProperties(
        "ExternalPlasticity",
       ninemlcatalog.load("plasticity/Static", 'Static'),
       properties={"weight": (Jext, nA)}),
   port_connections=[
       EventPortConnection(
            'pre', 'response', 'spike_output', 'spike'),
       AnalogPortConnection(
            "plasticity", "response", "fixed_weight", "weight"),
        AnalogPortConnection(
            "response", "destination", "i_synaptic", "i_synaptic")],
    delay=(delay, ms))
exc_prj = Projection(
    "Excitation", exc_cells, all_cells,
   connectivity=ConnectionRuleProperties(
        "RandomExc", random_fan_in_class, {"number": (Ce * unitless)}),
   response=psr,
   plasticity=DynamicsProperties(
       "ExcitatoryPlasticity",
       ninemlcatalog.load("plasticity/Static", 'Static'),
       properties={"weight": (Je, nA)}),
   port_connections=[
       EventPortConnection(
            'pre', 'response', 'spike_output', 'spike'),
        AnalogPortConnection(
            "plasticity", "response", "fixed_weight", "weight"),
       AnalogPortConnection(
            "response", "destination", "i_synaptic", "i_synaptic")],
   delay=(delay, ms))
```

```
inh_prj = Projection(
    "Inhibition", inh_cells, all_cells,
   connectivity=ConnectionRuleProperties(
       "RandomInh", random_fan_in_class, {"number": (Ci * unitless)}),
   response=psr,
   plasticity=DynamicsProperties(
       "InhibitoryPlasticity",
       ninemlcatalog.load("plasticity/Static", 'Static'),
       properties={"weight": (Ji, nA)}),
   port_connections=[
       EventPortConnection(
            'pre', 'response', 'spike_output', 'spike'),
        AnalogPortConnection(
            "plasticity", "response", "fixed_weight", "weight"),
        AnalogPortConnection(
            "response", "destination", "i_synaptic", "i_synaptic")],
    delay=(delay, ms))
# Save to document in NineML Catalog
network = Network(name if name else "BrunelNetwork")
network.add(exc_cells, inh_cells, external, all_cells, input_prj, exc_prj,
            inh_prj)
```
# <span id="page-16-0"></span>**1.4 NineML Types**

# **1.4.1 Relationship to specification**

There is a near one-to-one mapping between NineML types as defined in the [NineML specification](http://nineml.net/specification/) and classes in the nineml Python package.

The most significant exceptions are classes in the nineml package that are modelled on proposed changes to the [NineML specification](http://nineml.net/specification/) (see [http://github.com/INCF/nineml-spec/issues\)](http://github.com/INCF/nineml-spec/issues), e.g. ComponentClass -> Dynamics/ConnectionRule, Projection, Quantity.

There are also cases where a type in the specification is just a thin wrapper around a body element (e.g. Delay, Size), which are "flattened" to be attributes in the NineML Python Library.

#### **Mathematical expressions**

All expressions in the NineML Python Library are represented using [Sympy](http://sympy.org/) objects. Whereas in the [NineML Speci](http://nineml.net/specification/)[fication](http://nineml.net/specification/) mathematical expressions are specified to be enclosed within *MathInline* elements (with a subset of *MathML* planned as an alternative in future versions), in the NineML Python Library the [Sympy](http://sympy.org/) object representing is accessed via the rhs property of the relevant objects.

# **1.4.2 Common properties/methods**

#### **All types**

All NineML types in the NineML Python Library derive from BaseNineMLObject, which adds some common methods.

#### **Document-level types**

There are 12 types that are permitted in the root of a NineML document

- Dynamics
- DynamicsProperties
- ConnectionRule
- ConnectionRuleProperties
- RandomDistribution
- RandomDistribution
- Population
- Projection
- Selection
- Network
- Unit
- Dimension

Each instance of these types has a document property to access the document it belongs to and a url property to access the url of the document. If the instance has not been added to a document then they will return None.

#### **Container types**

NineML types that can have multiple child elements of one or more types, i.e.:

- Dynamics
- ConnectionRule
- RandomDistribution
- DynamicsProperties
- ConnectionRuleProperties
- RandomDistributionProperties
- Regime
- OnEvent
- OnCondition
- Network
- Selection

derive from the ContainerObject class, which defines several methods to accessing, adding and removing their children. Internally, each child is stored in a dictionary according to its type. However, access to children is provided through four standardised accessor methods for each child type the container can hold:

```
<child-type-plural>: Property that returns an iterator over child elements of the given type (e.g.
    aliases, parameters, on_conditions)
```

```
14 Chapter 1. Users' guide
```
- **<child-type>\_names/keys**: Property that returns an iterator over the keys of child elements that are used to store the child in the internal dictionary. If the child type has a name, then the access will be  $\langle$ child-type> names, otherwise it will be  $\langle$ child-type> keys (e.g. alias names, parameter\_names, on\_condition\_keys)
- **num\_<child-type-plural>**: Property that returns the number child elements in the container
- **<child-type>**: Accessor method that takes the name/key of the child type and returns the corresponding element in the container.

There are a number of standard methods for container types

#### **Annotations**

All NineML elements can be annotated (except Annotations themselves) via their annotations property. The annotations property returns an Annotations element, with several convenient methods for setting attributes of nested elements.

# <span id="page-18-0"></span>**1.5 Serialization**

All NineML Python objects can be written to file via their write method, which simply wraps the object in a Document and passes it to the nineml.write function (alternatively the nineml.write function can be called directly). NineML documents can be read from files into Document objects using the nineml.read method, e.g.:

```
>>> dynA = nineml.Dynamics('A', ...)
>>> dynA.write('example.xml') # Alternatively nineml.write('example.xml', dynA, ...)
>>> doc = nineml.read('example.xml')
>>> dynA = doc['dynA']
```
Documents that are read or written to/from files will be cached in the Document class unless the register keyword argument is set to False.

NineML objects can also be serialized to string and/or basic Python objects and back again using the serialize and unserialize methods depending on the data format chosen (see *[Formats](#page-18-1)*).

### <span id="page-18-1"></span>**1.5.1 Formats**

There are currently five supported formats for serialization with the NineML Python library: [XML,](http://www.w3.org/XML/) [YAML,](http://yaml.org) [JSON,](http://www.json.org/) [HDF5,](http://www.hdfgroup.org/HDF5/) and Python dictionary (the [JSON](http://www.json.org/) and [YAML](http://yaml.org) formats are derived from the Python dictionary serializer). Note that the serialization module is written in a modular way that can support additional hierarchical formats, if required, by sub-classing the BaseSerializer and BaseUnserializer classes.

Depending on the format used, NineML can be serialized to file, string or standard Python objects (i.e dictionary).

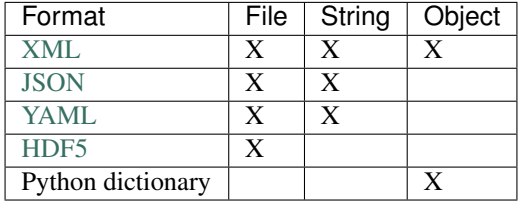

Note: Although the set of hierarchical object models that can be represented by [XML,](http://www.w3.org/XML/) [JSON](http://www.json.org/)[/YAML](http://yaml.org) and [HDF5](http://www.hdfgroup.org/HDF5/) are very similar, there are slight differences that prevent general one-to-one mappings between them. These issues, and how they are overcome are explained in the [Serialization Section](http://nineml-spec.readthedocs.io/latest/serialization) of the [NineML Specification.](http://nineml.net/specification/)

# **1.5.2 Versions**

The NineML Python Library is fully interoperable with the NineML v1 syntax and the v2 syntax currently under development. While this will not be feasible as non-compatible features are added to v2, the aim is to maintain full backwards compatibility with v1.

# **1.5.3 Referencing style**

References from one serialized NineML object to another can either be "local", where both objects are contained in the same document, or "remote", where the referenced object is in a different document to the object that references it.

Remote references enable large and complex models to be split across a number of files, or to reference standardized models from the [NineML catalog](http://github.com/INCF/nineml-catalog) for example. However, in some circumstances it may be desirable to copy all references to the local document, for ease-of-portability or to reduce the complexity of the read methods required by supporting tools.

The ref\_style keyword argument can be used to control the referencing style used when serializing NineML documents. Valid options are

local: All references are written locally to the serialized document.

prefer: Objects are written as references where possible

inline: Objects are written inline where possible

None: Whether an object is written as a reference or inline is preserved from when the document was read

# <span id="page-19-0"></span>**1.6 Hierarchical dynamics**

Hierarchical components allow us to build a single component, out of several smaller components. For example, imagine we could build a component that represented an integrate-and-fire neuron (IAF) with 2 input synapses. We could do this by either by creating a single component, as we have been doing previously, or by creating 3 components; the IAF component and 2 synapses, and then creating a larger component out of them by specifying internal connectivity.

Building larger components out of smaller components has several advantages:

- We can define components in a reusable way; i.e., we can write the IAF subcomponent once, then reuse it across multiple components.
- We can isolated unrelated variables; reducing the chance of a typo producing a bug or variable collisions.

We look at the IAF-with-two-synapses example in more detail. The following figure shows a cartoon of an IAF neuron with a refractory period. Orange boxes denote regimes, yellow ovals denote transitions and the ports are shown on the right-hand-side. Parameters have been omitted.

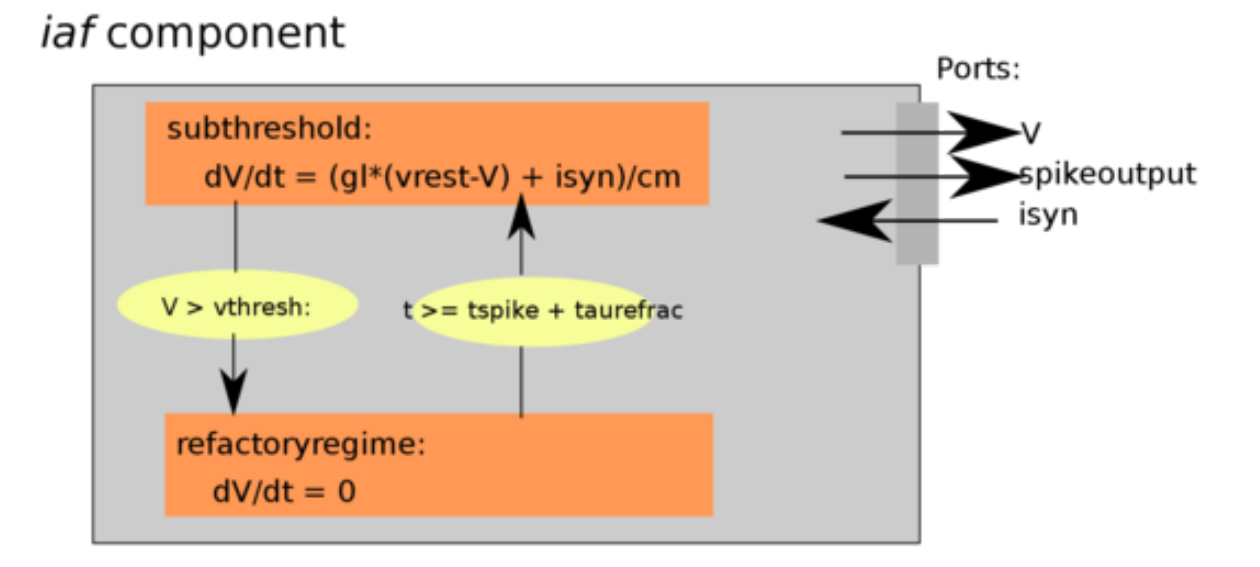

The corresponding code to generate this component is:

```
r1 = al.Feqime(name = "subthresholdrequire",time_derivatives = ["dV/dt = ( gl * ( vrest - V ) + ISyn) / (cm)"],
    transitions = [al.On("V > vthresh",do=["tspike = t","V = vreset",
                             al.OutputEvent('spikeoutput')],
                         to="refractoryregime")])
r2 = al.Regime(name="refractoryregime",
               time_derivatives=["dV/dt = 0"],
iaf = al.Dynamics(
   name = "iaf",
    dynamics = al.Dynamics ( regimes = [r1, r2] ),
    analog_ports=[al.SendPort("V"), al.ReducePort("ISyn", reduce_op="+")],
    event_ports=[al.SendEventPort('spikeoutput')])
```
Similarly, we can define a synapse component:

# coba component

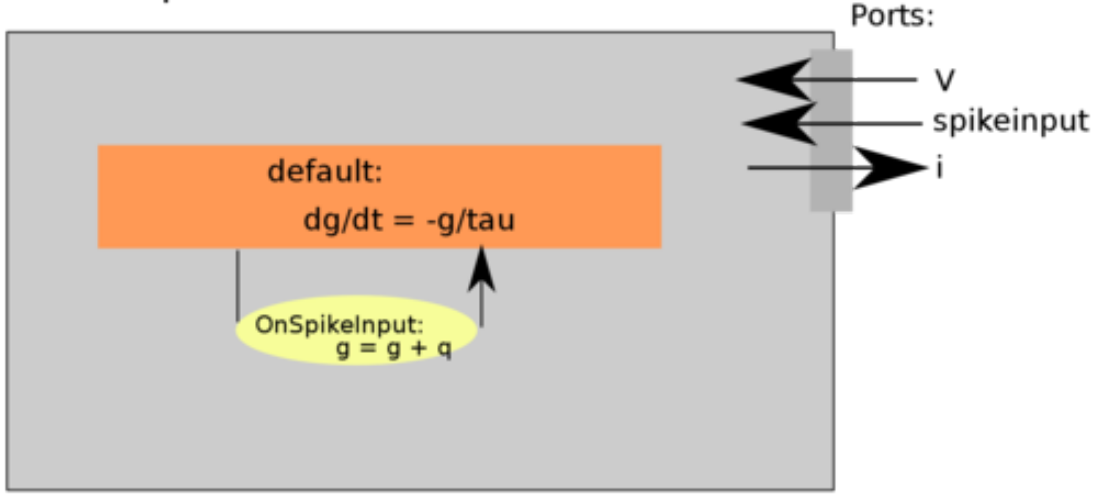

with corresponding code:

```
coba = al.Dynamics(
      name = "CobaSyn",
      dynamics =
         al.Dynamics(
               aliases = ["I:=q*(vrev-V)", ],
               regimes = [
                 al.Regime(
                    name = "cobadefaultregime",
                    time_derivatives = [\text{''dg/dt} = -g/tau",],transitions = [
                          al.On(al.InputEvent('spikeinput'), do=["g=g+q"]),
                          ],
                     )
                   ],
               state_variables = [ al.StateVariable('g') ]
               ),
      analog_ports = [a1]. RecvPort("V"), al. SendPort("I"), ],
      event_ports = [al.RecvEventPort('spikeinput') ],
      parameters = \begin{bmatrix} \text{al.} \text{Parameter(p)} & \text{for } p \text{ in } \begin{bmatrix} \text{tau} \\ \text{tau} \end{bmatrix} \end{bmatrix})
```
# **1.6.1 Multi-Dynamics**

We now define a larger component, which will contain these sub\_dynamics. When we create the component, we specify the name of each subcomponent, which allows us to reference them in the future.

We also need to specify that the voltage send port from the iaf needs to be connected to the voltage receive ports of the synapse. Similarly we need to connect the current port from the synapses into the current reduce port on the IAF neuron. These connections are shown in red on the diagram, and correspond to the arguments corresponding to the *port\_connections* argument.

In a diagram:

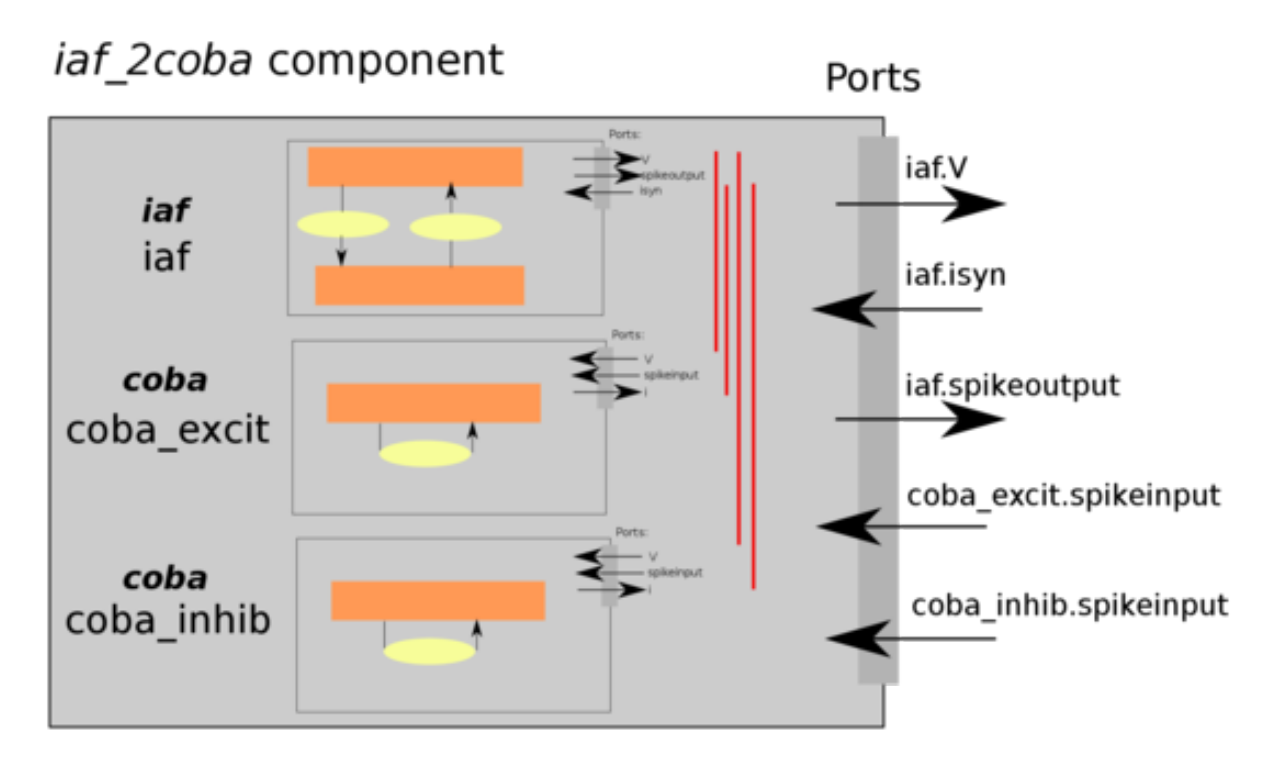

In code:

```
# Create a model, composed of an iaf neuron, and
iaf_2coba_comp = al.MultiDynamics(name="iaf_2coba",
                                  sub_dynamics={"iaf" : get_iaf(),
                                                 "coba_excit" : get_coba(),
                                                 "coba_inhib" : get_coba()},
                                  port_connections=[
                                       ("iaf", "V", "coba_excit", "V"),
                                       ("iaf", "V", "coba_inhib", "V"),
                                       ("coba_excit", "I", "iaf", "ISyn"),
                                       ("coba_inhib", "I", "iaf", "ISyn")]
```
# <span id="page-22-0"></span>**1.7 Examples**

### **1.7.1 Neuron Models**

**Example - Adaptive Exponential Integrate and Fire**

```
from __future__ import division
from nineml import units as un
from nineml import abstraction as al, user as ul
```

```
def create_adaptive_exponential():
    "" "
   Adaptive exponential integrate-and-fire neuron as described in
   A. Destexhe, J COmput Neurosci 27: 493--506 (2009)
   Author B. Kriener (Jan 2011)
    ## neuron model: aeIF
    ## variables:
    ## V: membrane potential
    ## w: adaptation variable
    ## parameters:
    ## C_m # specific membrane capacitance [muF/cm**2]
               # leak conductance [mS/cm**2]
    ## E_L # resting potential [mV]
    ## Delta # steepness of exponential approach to threshold [mV]
    ## V_T # spike threshold [mV]
    ## S # membrane area [mum**2]
    ## trefractory # refractory time [ms]
    ## tspike # spike time [ms]
    ## tau_w # adaptation time constant
    ## a, b # adaptation parameters [muS, nA]
    "''"''"''"aeIF = a1.Dynomialsname="AdaptiveExpIntegrateAndFire",
        parameters=[
            al.Parameter('C_m', un.capacitance),
            al.Parameter('g_L', un.conductance),
            al.Parameter('E_L', un.voltage),
            al.Parameter('Delta', un.voltage),
            al.Parameter('V_T', un.voltage),
            al.Parameter('S'),
            al.Parameter('trefractory', un.time),
            al.Parameter('tspike', un.time),
            al.Parameter('tau_w', un.time),
            al.Parameter('a', un.dimensionless / un.voltage),
            al.Parameter('b')],
        state_variables=[
            al.StateVariable('V', un.voltage),
            al.StateVariable('w')],
        regimes=[
            al.Regime(
                name="subthresholdregime",
                time_derivatives=[
                    \text{dV/dt} = -g_L * (V-E_L)/C_m + Isyn/C_m + g_L *Delta * exp((V-V_T)/C_m)˓→Delta-w/S)/C_m", # @IgnorePep8
                    "\text{dw/dt} = (\text{a} * (\text{V-E_L}) - \text{w}) / \text{tau_w}, \text{ }transitions=al.On("V > V_T",
                                   do=["V = E_L", "w = w + b",
                                       al.OutputEvent('spikeoutput')],
                                   to="refractoryregime")),
            al.Regime(
                name="refractoryregime",
                transitions=al.On("t>=tspike+trefractory",
                                   to="subthresholdregime"))],
        analog_ports=[al.AnalogReducePort("Isyn", un.current, operator="+")])
```

```
return aeIF
def parameterise_adaptive_exponential(definition=None):
   if definition is None:
        definition = create_adaptive_exponential()
    comp = ul.DynamicsProperties(
        name='SampleAdaptiveExpIntegrateAndFire',
        definition=definition,
        properties=[ul.Property('C_m', 1 * un.pF),
                    ul.Property('g_L', 0.1 * un.nS),
                    ul.Property('E_L', -65 \times un.mV),
                    ul.Property('Delta', 1 * un.mV),
                    ul.Property('V_T', -58 \times un.mV),
                    ul.Property('S', 0.1),
                    ul.Property('tspike', 0.5 * un.ms),
                    ul.Property('trefractory', 0.25 * un.ms),
                    ul.Property('tau_w', 4 * un.ms),
                    ul.Property('a', 1 * un.per_mV),
                    ul.Property('b', 2)],
        initial_values=[ul.Initial('V', -70 \times un.mV),
                        ul.Initial('w', 0.1 * un.mV)])
    return comp
```
#### **Example - Hodgkin-Huxley**

```
from __future__ import division
from past.utils import old_div
from nineml import abstraction as al, user as ul, Document
from nineml import units as un
from nineml.xml import E, etree
def create_hodgkin_huxley():
    """A Hodgkin-Huxley single neuron model.
    Written by Andrew Davison.
    See http://phobos.incf.ki.se/src_rst/
               examples/examples_al_python.html#example-hh
    "''"aliases = [
        "q10 := 3.0** ((celsius - qfactor)/tendegrees)", # temperature correction
˓→factor @IgnorePep8
        \texttt{"m\_alpha} := \texttt{m\_alpha\_A*}(V-\texttt{m\_alpha\_V0}) / (exp(-(V-\texttt{m\_alpha\_V0})/\texttt{m\_alpha\_V}) - 1.0)˓→ # @IgnorePep8
        'm_beta := m_beta_A*exp(- (V-m_beta_V0)/m_beta_K)"mtau := 1.0/(q10*(m_alpha + m_beta))",
        "minf := m_alpha/(m_alpha + m_beta)",
        "h_alpha := h_alpha_A*exp(-(V-h_alpha_V0)/h_alpha_K)",
        "h_beta := h_beta_A/(exp(-(V-h_beta_V0)/h_beta_K) + 1.0)",
        "htau := 1.0/(q10*(h_a1pha + h_beta))",
        "hinf := h_alpha / (h_alpha + h_beta)",
        "n\_alpha := n\_alpha_A*(V-n\_alpha_V0) / (exp(-(V-n\_alpha_V0)/n\_alpha_K) - 1.0)"˓→ # @IgnorePep8
        "n_beta := n_beta_A * exp(- (V-n_beta_V0) / n_beta_K)"ntau := 1.0/(q10*(n \text{ alpha} + n \text{ beta}))",
        "ninf := n_alpha / (n_alpha + n_beta)",
```

```
"gna := gnabar*m*m*m*h",
    "gk := gkbar*n*n*n*n",
    "ina := qna*(ena - V)",
    "ik := gk*(ek - V)",
    "il := q1 * (e1 - V)^{n}]
hh_regime = al.Regime(
    "\text{dn/dt} = (\text{ninf-n})/\text{ntau}"\text{dm/dt} = (\text{minf-m})/\text{mtau},
    "dh/dt = (hinf-h)/htau",
    "dV/dt = (ina + ik + il + isyn)/C",
    transitions=al.On("V > v_threshold", do=al.SpikeOutputEvent())
)
state_variables = [
    al.StateVariable('V', un.voltage),
    al.StateVariable('m', un.dimensionless),
    al.StateVariable('n', un.dimensionless),
    al.StateVariable('h', un.dimensionless)]
# the rest are not "parameters" but aliases, assigned vars, state vars,
# indep vars, analog_analog_ports, etc.
parameters = [
    al.Parameter('el', un.voltage),
    al.Parameter('C', un.capacitance),
    al.Parameter('ek', un.voltage),
    al.Parameter('ena', un.voltage),
    al.Parameter('gkbar', un.conductance),
    al.Parameter('gnabar', un.conductance),
    al.Parameter('v_threshold', un.voltage),
    al.Parameter('gl', un.conductance),
    al.Parameter('celsius', un.temperature),
    al.Parameter('qfactor', un.temperature),
    al.Parameter('tendegrees', un.temperature),
    al.Parameter('m_alpha_A', old_div(un.dimensionless, (un.time * un.voltage))),
    al.Parameter('m_alpha_V0', un.voltage),
    al.Parameter('m_alpha_K', un.voltage),
    al.Parameter('m_beta_A', old_div(un.dimensionless, un.time)),
    al.Parameter('m_beta_V0', un.voltage),
    al.Parameter('m_beta_K', un.voltage),
    al.Parameter('h_alpha_A', old_div(un.dimensionless, un.time)),
    al.Parameter('h_alpha_V0', un.voltage),
    al.Parameter('h_alpha_K', un.voltage),
    al.Parameter('h_beta_A', old_div(un.dimensionless, un.time)),
    al.Parameter('h_beta_V0', un.voltage),
    al.Parameter('h_beta_K', un.voltage),
    al.Parameter('n_alpha_A', old_div(un.dimensionless, (un.time * un.voltage))),
    al.Parameter('n_alpha_V0', un.voltage),
    al.Parameter('n_alpha_K', un.voltage),
    al.Parameter('n_beta_A', old_div(un.dimensionless, un.time)),
    al.Parameter('n_beta_V0', un.voltage),
    al.Parameter('n_beta_K', un.voltage)]
analog_ports = [al.AnalogSendPort("V", un.voltage),
                 al.AnalogReducePort("isyn", un.current, operator="+")]
dyn = al.Dynamics("HodgkinHuxley",
                  parameters=parameters,
```

```
state_variables=state_variables,
                      regimes=(hh_regime,),
                      aliases=aliases,
                      analog_ports=analog_ports)
    return dyn
def parameterise_hodgkin_huxley(definition=None):
    if definition is None:
        definition = create_hodgkin_huxley()
    comp = ul.DynamicsProperties(
        name='SampleHodgkinHuxley',
        definition=create_hodgkin_huxley(),
        properties=[ul.Property('C', 1.0 * un.pF),
                    ul.Property('celsius', 20.0 * un.degC),
                    ul.Property('ek', -90 * un.mV),
                    ul.Property('el', -65 * un.mV),
                    ul.Property('ena', 80 * un.mV),
                    ul.Property('gkbar', 30.0 * un.nS),
                    ul.Property('gl', 0.3 * un.nS),
                    ul.Property('gnabar', 130.0 * un.nS),
                    ul.Property('v_threshold', -40.0 * un.mV),
                    ul.Property('qfactor', 6.3 * un.degC),
                    ul.Property('tendegrees', 10.0 * un.degC),
                    ul.Property('m_alpha_A', -0.1,
                                old_div(un.unitless, (un.ms * un.mV))),
                    ul.Property('m_alpha_V0', -40.0 \times un.mV),
                    ul.Property('m_alpha_K', 10.0 * un.mV),
                    ul.Property('m_beta_A', 4.0 * un.per_ms),
                    ul.Property('m_beta_V0', -65.0 * un.mV),
                    ul.Property('m_beta_K', 18.0 * un.mV),
                    ul.Property('h_alpha_A', 0.07 * un.per_ms),
                    ul.Property('h_alpha_V0', -65.0 * un.mV),
                    ul.Property('h_alpha_K', 20.0 * un.mV),
                    ul.Property('h_beta_A', 1.0 * un.per_m s),
                    ul.Property('h_beta_V0', -35.0 \times un.mV),
                    ul.Property('h_beta_K', 10.0 * un.mV),
                    ul.Property('n_alpha_A', -0.01,
                                 old_div(un.unitless, (un.ms * un.mV))),
                    ul.Property('n_alpha_V0', -55.0 * un.mV),
                    ul.Property('n_alpha_K', 10.0 * un.mV),
                    ul.Property('n_beta_A', 0.125 * un.per_ms),
                    ul.Property('n_beta_V0', -65.0 * un.mV),
                    ul.Property('n_beta_K', 80.0 * un.mV)],
        initial_values=[ul.Initial('V', -70 \times un.mV),
                        ul.Initial('m', 0.1),
                        ul.Initial('n', 0),
                        ul.Initial('h', 0.9)])
    return comp
```
#### **Example - Leaky Integrate and Fire**

```
from nineml import abstraction as al, user as ul, Document
from nineml import units as un
from nineml.xml import etree, E
```

```
def create_leaky_integrate_and_fire():
   dyn = al.Dvnanics(name='LeakyIntegrateAndFire',
        regimes=[
            al.Regime('dv/dt = (isynaptic*R - v)/tau',
                      transitions=[al.On('v > v_threshold',
                                          do=[al.OutputEvent('spike_output'),
                                              al.StateAssignment(
                                                  'refractory_end',
                                                  't + refractory_period'),
                                              al.StateAssignment('v',
                                                                  'v_reset')],
                                          to='refractory')],
                      name='subthreshold'),
            al.Regime(transitions=[al.On('t > refractory_end',
                                   to='subthreshold')],
                      name='refractory')],
        state_variables=[al.StateVariable('v', dimension=un.voltage),
                         al.StateVariable('refractory_end',
                                          dimension=un.time)],
        parameters=[al.Parameter('R', un.resistance),
                    al.Parameter('refractory_period', un.time),
                    al.Parameter('v_reset', un.voltage),
                    al.Parameter('v_threshold', un.voltage),
                    al.Parameter('tau', un.time)],
        analog_ports=[al.AnalogReducePort('i_synaptic', un.current,
                                          operator='+'),
                      al.AnalogSendPort('refractory_end', un.time),
                      al.AnalogSendPort('v', un.voltage)])
    return dyn
def parameterise_leaky_integrate_and_fire(definition=None):
    if definition is None:
        definition = create_leaky_integrate_and_fire()
    comp = ul.DynamicsProperties(
        name='SampleLeakyIntegrateAndFire',
        definition=create_leaky_integrate_and_fire(),
        properties=[ul.Property('tau', 20.0 * un.ms),
                    ul.Property('v_threshold', 20.0 * un.mV),
                    ul.Property('refractory_period', 2.0 * un.ms),
                    ul.Property('v_reset', 10.0 * un.mV),
                    ul.Property('R', 1.5 * un.Mohm)],
        initial_values=[ul.Initial('V', -70 \times un.mV)])
    return comp
```
**Example - Izhikevich**

```
from __future__ import division
from past.utils import old_div
from nineml import units as un
from nineml import abstraction as al, user as ul, Document
from nineml.xml import etree, E
```

```
def create_izhikevich():
    subthreshold regime = al. Regime (
        name="subthreshold_regime",
        time_derivatives=[
            "dV/dt = alpha*V*V + beta*V + zeta - U + Isyn / C_m",
            "\text{d}U/\text{d}t = a*(b*v - U), ],
        transitions=[al.On("V > theta",
                            do=["V = c","U = U + d"al.OutputEvent('spike')],
                            to='subthreshold_regime')]
    )
   ports = [al.AnalogSendPort("V", un.voltage),
             al.AnalogReducePort("Isyn", un.current, operator="+")]
    parameters = [
        al.Parameter('theta', un.voltage),
        al.Parameter('a', un.per_time),
        al.Parameter('b', un.per_time),
        al.Parameter('c', un.voltage),
        al.Parameter('d', old_div(un.voltage, un.time)),
        al.Parameter('C_m', un.capacitance),
        al.Parameter('alpha', old_div(un.dimensionless, (un.voltage * un.time))),
        al.Parameter('beta', un.per_time),
        al.Parameter('zeta', old_div(un.voltage, un.time))]
    state_variables = [
        al.StateVariable('V', un.voltage),
        al.StateVariable('U', old_div(un.voltage, un.time))]
   c1 = a1.Dynamics (
       name="Izhikevich",
        parameters=parameters,
        state_variables=state_variables,
        regimes=[subthreshold_regime],
        analog_ports=ports
    )
    return c1
def create_izhikevich_fast_spiking():
    "''"''"''"Load Fast spiking Izhikevich XML definition from file and parse into
   Abstraction Layer of Python API.
    "''"''"''"izhi_fs = al.Dynamics(
        name='IzhikevichFastSpiking',
        parameters=[
            al.Parameter('a', un.per_time),
            al.Parameter('b', old_div(un.conductance, (un.voltage ** 2))),
            al.Parameter('c', un.voltage),
            al.Parameter('k', old_div(un.conductance, un.voltage)),
            al.Parameter('Vr', un.voltage),
            al.Parameter('Vt', un.voltage),
```

```
al.Parameter('Vb', un.voltage),
            al.Parameter('Vpeak', un.voltage),
            al.Parameter('Cm', un.capacitance)],
        analog_ports=[
            al.AnalogReducePort('iSyn', un.current, operator="+"),
            al.AnalogSendPort('U', un.current),
            al.AnalogSendPort('V', un.voltage)],
        event_ports=[
            al.EventSendPort("spikeOutput")],
        state_variables=[
            al.StateVariable('V', un.voltage),
            al.StateVariable('U', un.current)],
        regimes=[
            al.Regime(
                'dU/dt = a * (b * pow(V - Vb, 3) - U)',
                'dV/dt = V_{\text{deriv}}',
                transitions=[
                     al.On('V > Vpeak',
                           do=['V = c', al.OutputEvent('spikeOutput')],
                           to='subthreshold')],
                name="subthreshold"),
            al.Regime(
                'dU/dt = - U \star a',
                'dV/dt = V_deriv',
                transitions=[al.On('V > Vb', to="subthreshold")],
                name="subVb")],
        aliases=["V_deriv := (k \star (V - Vr) \star (V - Vt) - U + iSyn) / Cm"]) \#˓→@IgnorePep8
   return izhi_fs
def parameterise_izhikevich(definition=None):
   if definition is None:
       definition = create_izhikevich()
    comp = ul.DynamicsProperties(
        name='SampleIzhikevich',
        definition=create_izhikevich(),
        properties=[ul.Property('a', 0.2 * un.per_ms),
                    ul.Property('b', 0.025 \times un.per_ms),
                    ul.Property('c', -75 \times un.mV),
                    ul.Property('d', 0.2 * un.mV / un.ms),
                    ul.Property('theta', -50 * un.mV),
                    ul.Property('alpha', 0.04 * un.unitless / (un.mV * un.ms)),
                    ul.Property('beta', 5 * un.per_ms),
                    ul.Property('zeta', 140.0 * un.mV / un.ms),
                    ul.Property('C_m', 1.0 \times un.pF)],
        initial_values=[ul.Initial('V', -70 \times un.mV),
                         ul.Initial('U', -1.625 \times un.mV / un.ms)])
    return comp
def parameterise_izhikevich_fast_spiking(definition=None):
   if definition is None:
        definition = create_izhikevich_fast_spiking()
   comp = ul.DynamicsProperties(
        name='SampleIzhikevichFastSpiking',
        definition=create_izhikevich_fast_spiking(),
        properties=[ul.Property('a', 0.2 * un.per_ms),
```

```
ul.Property('b', 0.025 \times un.nS / un.mV ** 2),
                 ul.Property('c', -45 * un.mV),
                 ul.Property('k', 1 * un.nS / un.mV),
                 ul.Property('Vpeak', 25 * un.mV),
                 ul.Property('Vb', -55 * un.mV),
                 ul.Property('Cm', 20 * un.pF),
                 ul.Property('Vr', -55 \times un.mV),
                 ul.Property('Vt', -40 \times un.mV)],
    initial_values=[ul.Initial('V', -70 \times un.mV),
                     ul.Initial('U', -1.625 \times un.mV / un.ms)])
return comp
```
### **1.7.2 Post-synaptic Response Models**

**Example - Alpha**

```
from nineml import units as un, user as ul, abstraction as al, Document
from nineml.xml import etree, E
def create_alpha():
    dyn = al.Dynamics(
        name="Alpha",
        aliases=["Isyn := A"],
        regimes=[
            al.Regime(
                name="default",
                time_derivatives=[
                    "dA/dt = (B - A)/tan", # TGC 4/15 changed from "B - A/tau_syn"
˓→as dimensions didn't add up @IgnorePep8
                    "dB/dt = -B/tau"],
                transitions=al.On('spike',
                                  do=["B = B + q"]))],
        state_variables=[
            al.StateVariable('A', dimension=un.current),
            al.StateVariable('B', dimension=un.current),
        \frac{1}{2},
        analog_ports=[al.AnalogSendPort("Isyn", dimension=un.current),
                      al.AnalogSendPort("A", dimension=un.current),
                      al.AnalogSendPort("B", dimension=un.current),
                      al.AnalogReceivePort("q", dimension=un.current)],
        parameters=[al.Parameter('tau', dimension=un.time)])
    return dyn
def parameterise_alpha():
    comp = ul.DynamicsProperties(
        name='SampleAlpha',
        definition=create_alpha(),
        properties=[ul.Property('tau', 20.0 * un.ms)],
        initial_values=[ul.Initial('a', 0.0 * un.pA),
                        ul.Initial('b', 0.0 * un.pA)])
    return comp
```
# **1.7.3 Plasticity Models**

#### **Example - Static**

```
from __future__ import print_function
from nineml import units as un, user as ul, abstraction as al, Document
from nineml.xml import etree, E
def create_static():
   dyn = al.Dynamics(
       name="Static",
        aliases=["fixed_weight := weight"],
        regimes=[
           al.Regime(name="default")],
        analog_ports=[al.AnalogSendPort("fixed_weight", dimension=un.current)],
        parameters=[al.Parameter('weight', dimension=un.current)])
    return dyn
def parameterise_static():
   comp = ul.DynamicsProperties(
       name='SampleAlpha',
       definition=create_static(),
       properties=[ul.Property('weight', 10.0 * un.nA)])
   return comp
if __name__ == '__main__':
   import argparse
   try:
       import ninemlcatalog
       catalog_path = 'plasticity/Static'
   except ImportError:
       ninemlcatalog = None
   parser = argparse.ArgumentParser()
   parser.add_argument('--mode', type=str, default='print',
                        help=("The mode to run this script, can be 'print', "
                              "'compare' or 'save', which correspond to "
                              "printing the models, comparing the models with "
                              "the version in the catalog, or overwriting the "
                              "version in the catalog with this version "
                              "respectively"))
    args = parser.parse_args()
    if args.mode == 'print':
       document = Document()print(etree.tostring(
            E.NineML(
                create_static().to_xml(document),
                parameterise_static().to_xml(document)),
            encoding="UTF-8", pretty_print=True, xml_declaration=True))
    elif args.mode == 'compare':
        if ninemlcatalog is None:
            raise Exception(
                "NineML catalog is not installed")
        local_version = create_static()
```

```
catalog_version = ninemlcatalog.load(catalog_path,
                                           local_version.name)
   mismatch = local_version.find_mismatch(catalog_version)
   if mismatch:
       print ("Local version differs from catalog version:\n{}"
               .format(mismatch))
   else:
       print("Local version matches catalog version")
elif args.mode == 'save':
   if ninemlcatalog is None:
       raise Exception(
            "NineML catalog is not installed")
   dynamics = create_static()
   ninemlcatalog.save(dynamics, catalog_path, dynamics.name)
   params = parameterise_static(
        ninemlcatalog.load(catalog_path, dynamics.name))
   ninemlcatalog.save(params, catalog_path, params.name)
   print("Saved '{}' and '{}' to catalog".format(dynamics.name,
                                                  params.name))
```
#### **Example - Guetig Spike-timing Dependent Plasticity (STDP)**

```
from nineml import units as un, user as ul, abstraction as al
def create_stdp_guetig():
   dyn = al.Dynamics(
       name="StdpGuetig",
        parameters=[
            al.Parameter(name='tauLTP', dimension=un.time),
            al.Parameter(name='aLTD', dimension=un.dimensionless),
            al.Parameter(name='wmax', dimension=un.dimensionless),
            al.Parameter(name='muLTP', dimension=un.dimensionless),
            al.Parameter(name='tauLTD', dimension=un.time),
            al.Parameter(name='aLTP', dimension=un.dimensionless)],
        analog_ports=[
            al.AnalogReceivePort(dimension=un.dimensionless, name="w"),
            al.AnalogSendPort(dimension=un.dimensionless, name="wsyn")],
        event_ports=[
            al.EventReceivePort(name="incoming_spike")],
        state_variables=[
            al.StateVariable(name='tlast_post', dimension=un.time),
            al.StateVariable(name='tlast_pre', dimension=un.time),
            al.StateVariable(name='deltaw', dimension=un.dimensionless),
            al.StateVariable(name='interval', dimension=un.time),
            al.StateVariable(name='M', dimension=un.dimensionless),
            al.StateVariable(name='P', dimension=un.dimensionless),
            al.StateVariable(name='wsyn', dimension=un.dimensionless)],
        regimes=[
            al.Regime(
                name="sole",
                al.On('incoming_spike',
                      target_regime="sole",
                      do=[al.StateAssignment(
                              'tlast_post',
```

```
'((w \ge 0) ? ( \text{tlast post} ) : ( t )')',al.StateAssignment(
                               'tlast_pre',
                              '((w \ge 0) ? (t) : (tlast-pre) )'),
                          al.StateAssignment(
                              'deltaw',
                              ' ((w >= 0) ? '
                              ' ( 0.0 ) : '
                              '(P*pow(wmax - wsyn, multTP) * ''exp(-interval/tauLTP) + deltaw ))'),
                          al.StateAssignment(
                              'interval',
                               '((w \ge 0) ? (+t + tlast\_post) : ''(t - tlast_pre ))'),
                          al.StateAssignment(
                               'M',
                               '((w \ge 0) ? (M) : ''( M*exp((-t + tlast\_post)/tauID) - aLTD))'),
                          al.StateAssignment(
                              'P',
                              ' ((w >= 0) ? '
                              '( P*exp((-t + tlast_pre)/tauLTP) + aLTP ) : '
                              '( P ))'),
                          al.StateAssignment(
                               'wsyn', '((w \ge 0) ? ( deltaw + wsyn ) : '
                               '( wsyn ))')]))])
    return dyn
def parameterise_stdp_guetig():
    comp = ul.DynamicsProperties(
       name='SampleAlpha',
        definition=create_stdp_guetig(),
        properties=[])
    return comp
```
# **1.7.4 Network Models**

#### **Example - Brunel**

```
# encoding: utf-8
"''"Network model from
    Brunel, N. (2000) J. Comput. Neurosci. 8: 183-208
expressed in NineML using the Python API
Author: Andrew P. Davison, UNIC, CNRS
June 2014
   Edited by Thomas G. Close, October 2015
"''"''"from __future__ import division
from nineml.user import (
```

```
DynamicsProperties, Population, RandomDistributionProperties,
   Projection, ConnectionRuleProperties, AnalogPortConnection,
   EventPortConnection, Network, Selection, Concatenate)
from nineml.units import ms, mV, nA, unitless, Hz, Mohm
import ninemlcatalog
def create_brunel(g, eta, name=None):
    "''"''"''"''"Build a NineML representation of the Brunel (2000) network model.
   Arguments:
       g: relative strength of inhibitory synapses
       eta: nu_ext / nu_thresh
   Returns:
        a nineml user layer Model object
    """
   # Meta-parameters
   order = 1000 # scales the size of the network
   Ne = 4 * order # number of excitatory neurons
    Ni = 1 * order # number of inhibitory neurons
    epsilon = 0.1 # connection probability
   Ce = int(epsilon * Ne) # number of excitatory synapses per neuron
   Ci = int(epsilon \times Ni) # number of inhibitory synapses per neuron
   Cext = Ce \# effective number of external synapses per neuron
   delay = 1.5 # (ms) global delay for all neurons in the group
   J = 0.1 \# (mV) EPSP size
    Jeff = 24.0 * J # (nA) synaptic weight
    Je = Jeff \# excitatory weights
    Ji = -g * Je # inhibitory weights
    Jext = Je \# external weights
   theta = 20.0 # firing thresholds
   tau = 20.0 # membrane time constant
   tau_syn = 0.1 # synapse time constant
   # nu_thresh = theta / (Je * Ce * tau * exp(1.0) * tau_syn) # threshold rate
   nu_thresh = theta / (J * Ce * tau)nu\_ext = eta * nu\_thresh # external rate per synapse
   input_rate = 1000.0 * nu\_ext * Cext # mean input spiking rate
   # Parameters
   neuron_parameters = dict(tau=tau * ms,
                            v_threshold=theta * mV,
                            refractory_period=2.0 * ms,
                            v\_reset = 10.0 * mV,R=1.5 * Mohn # units??
   psr\_parameters = dict(tau=tau_syn * ms)# Initial Values
   v_init = RandomDistributionProperties(
       "uniform_rest_to_threshold",
       ninemlcatalog.load("randomdistribution/Uniform",
                          'UniformDistribution'),
       {'minimum': (0.0, unitless),
        'maximum': (theta, unitless)})
# v init = 0.0neuron_initial_values = {\lceil "v": (v_init \times mV) \rceil}"refractory_end": (0.0 * ms)}
```

```
synapse_initial_values = \{ \text{``a": } (0.0 \times nA), \text{``b": } (0.0 \times nA) \}tpoisson_init = RandomDistributionProperties(
        "exponential beta",
       ninemlcatalog.load('randomdistribution/Exponential',
                           'ExponentialDistribution'),
        {"rate": (1000.0 / input_rate * unitless)})
# tpoisson_init = 5.0
    # Dynamics components
   celltype = DynamicsProperties(
        "nrn",
       ninemlcatalog.load('neuron/LeakyIntegrateAndFire',
                            'LeakyIntegrateAndFire'),
       neuron_parameters, initial_values=neuron_initial_values)
   ext_stim = DynamicsProperties(
        "stim",
       ninemlcatalog.load('input/Poisson', 'Poisson'),
       dict(rate=(input_rate, Hz)),
       initial_values={"t_next": (tpoisson_init, ms)})
   psr = DynamicsProperties(
       "syn",
       ninemlcatalog.load('postsynapticresponse/Alpha', 'Alpha'),
       psr_parameters,
       initial_values=synapse_initial_values)
    # Connecion rules
   one_to_one_class = ninemlcatalog.load(
        '/connectionrule/OneToOne', 'OneToOne')
   random_fan_in_class = ninemlcatalog.load(
        '/connectionrule/RandomFanIn', 'RandomFanIn')
   # Populations
   exc_cells = Population("Exc", Ne, celltype, positions=None)
   inh_cells = Population("Inh", Ni, celltype, positions=None)
   external = Population("Ext", Ne + Ni, ext_stim, positions=None)
   # Selections
   all_cells = Selection(
        "All", Concatenate((exc_cells, inh_cells)))
    # Projections
   input_prj = Projection(
        "External", external, all_cells,
       connection_rule_properties=ConnectionRuleProperties(
            "OneToOne", one_to_one_class),
       response=psr,
       plasticity=DynamicsProperties(
           "ExternalPlasticity",
           ninemlcatalog.load("plasticity/Static", 'Static'),
           properties={"weight": (Jext, nA)}),
       port_connections=[
           EventPortConnection(
                'pre', 'response', 'spike_output', 'spike'),
           AnalogPortConnection(
                "plasticity", "response", "fixed_weight", "weight"),
            AnalogPortConnection(
                "response", "destination", "i_synaptic", "i_synaptic")],
       delay=(delay, ms))
```

```
exc_prj = Projection(
    "Excitation", exc_cells, all_cells,
    connection_rule_properties=ConnectionRuleProperties(
        "RandomExc", random_fan_in_class, {"number": (Ce * unitless)}),
    response=psr,
    plasticity=DynamicsProperties(
        "ExcitatoryPlasticity",
       ninemlcatalog.load("plasticity/Static", 'Static'),
        properties={"weight": (Je, nA)}),
    port_connections=[
        EventPortConnection(
            'pre', 'response', 'spike_output', 'spike'),
        AnalogPortConnection(
            "plasticity", "response", "fixed_weight", "weight"),
        AnalogPortConnection(
            "response", "destination", "i_synaptic", "i_synaptic")],
    delay=(delay, ms))
inh_prj = Projection(
    "Inhibition", inh_cells, all_cells,
    connection_rule_properties=ConnectionRuleProperties(
        "RandomInh", random_fan_in_class, {"number": (Ci * unitless)}),
    response=psr,
    plasticity=DynamicsProperties(
        "InhibitoryPlasticity",
        ninemlcatalog.load("plasticity/Static", 'Static'),
        properties={"weight": (Ji, nA)}),
    port_connections=[
       EventPortConnection(
            'pre', 'response', 'spike_output', 'spike'),
        AnalogPortConnection(
            "plasticity", "response", "fixed_weight", "weight"),
        AnalogPortConnection(
            "response", "destination", "i_synaptic", "i_synaptic")],
    delay=(delay, ms))
# Save to document in NineML Catalog
network = Network(name if name else "BrunelNetwork")
network.add(exc_cells, inh_cells, external, all_cells, input_prj, exc_prj,
            inh_prj)
return network
```
# <span id="page-36-0"></span>**1.8 API reference**

Following the layer structure of the [NineML specification,](http://nineml.net/specification/) the nineml package is split into a *Abstraction* and *User Layers*, with a small intersection that are common to both layers.

### **1.8.1 Common Types API**

There a few NineML types are common across all layers

#### **Document**

#### **Dimensions and units**

A number of Dimensions and Unithave been pre-defined, in the nineml.units module, for example:

```
>>> from nineml.units import time, voltage, capacitance, nA, mol_per_cm3, Mohm
>>> voltage
Dimension(name='voltage', i=-1, m=1, t=-3, l=2)
>>> nA
Unit(name='nA', dimension='current', power=-9)
```
Dimension and units implement multiplication/division operators to allow the quick creation of compound units and dimensions

```
>>> from nineml.units import mV, ms
>>> mV / ms
Unit(name='mV_per_ms', dimension='voltage_per_time', power=0)
```
## **1.8.2 Abstraction layer API**

The abstraction layer is intended to provide explicit mathematical descriptions of any components used in a neuronal network model, where such components may be neuron models, synapse models, synaptic plasticity algorithms, connectivity rules, etc.

The abstraction layer therefore has a modular structure, to support different types of components, and allow extensions to the language. The current modules are:

- dynamics: for describing hybrid dynamical systems, whose behaviour is governed both by differential equations and by discontinuous events. Such systems are often used to model point neurons, synapses and synaptic plasticity mechanisms.
- connectionrule: a module containing several "built-in" connectivity rules ('all-to-all', etc.).

randomdistribution: a module for specifying random distributions.

#### **Common types**

#### **Mathematics**

Mathematical expressions are stored in [Sympy](http://www.sympy.org/) objects throughout the Python NineML library. However, they are typically constructed by passing a string representation to a derived class of the Expression class ( e.g. Trigger, Alias). The [Sympy](http://www.sympy.org/) string parsing has been slightly extended to handle the ANSI-C-based format in the NineML specification, such as using the caret symbol to signify raising to the power of [\(Sympy](http://www.sympy.org/) uses the Python syntax of '\*\*' to signify raising to the power of), e.g:

 $(3 * B + 1) * V^{\wedge} 2$ 

Note: Currently, trigonometric functions are parsed as generic functions but this is planned to change in later versions of the library to use in-built [Sympy](http://www.sympy.org/) functions. For the most part this will not have much effect on the represented expressions but in some cases it may prevent [Sympy'](http://www.sympy.org/)s solving and simplifying algorithms from making use of additional assumptions.

**dynamics module**

**Ports**

**Time derivatives**

**Transitions**

**connectionrule module**

**randomdistribution module**

### **1.8.3 User layer API**

A NineML model is made up of populations of cells, connected via synapses, which may exhibit plasticity. The models for the cells, synapses and plasticity mechanisms are all instances of subclasses of Component. Populations of cells are represented by Population, the set of connections between two populations by Projection. Finally, the entire model is encapsulated in Network.

#### **Components**

#### **References**

NineML has three closely-related objects used to refer to other NineML objects. Definition is used inside Components to refer to abstraction layer ComponentClass definitions. Prototype is used inside Components to refer to previously-defined Components. Reference is used inside Selections to refer to Population objects, and inside Projections to refer to Populations and Selections.

#### **Values and Physical Quantities**

**Properties**

**Populations**

**Projections**

**Networks**

# <span id="page-38-0"></span>**1.9 Release notes**

All released NineML Python versions:

### **1.9.1 nineml 1.0-rc1**

#### 01/22/18

This is a release candidate for the first public release of the Python nineml package, corresponding to the release of [NineML specification.](http://nineml-spec.readthedocs.io/)

# <span id="page-39-0"></span>**1.10 Getting help**

For help using the NineML Python Library please contact the [NeuralEnsemble Google group.](http://groups.google.com/group/neuralensemble)

If you find a bug or would like to add a new feature to the Python nineml package, please go to [https://github.com/](https://github.com/INCF/nineml-python/issues/) [INCF/nineml-python/issues/.](https://github.com/INCF/nineml-python/issues/) First check that there is not an existing ticket for your bug or request, then click on "New issue" to create a new ticket (you will need a GitHub account, but creating one is simple and painless).

If you would like to propose a change to the specification, please see the issue tracker at [https://github.com/INCF/](https://github.com/INCF/nineml-spec/issues/) [nineml-spec/issues/.](https://github.com/INCF/nineml-spec/issues/)

# CHAPTER 2

# Developers' guide

# <span id="page-40-1"></span><span id="page-40-0"></span>**2.1 Contributing to NineML**

# **2.1.1 Mailing list**

Discussions about Python nineml take place in the [NeuralEnsemble Google Group.](http://groups.google.com/group/neuralensemble)

# **2.1.2 Setting up a development environment**

#### **Requirements**

In addition to the requirements listed in *[Installation](#page-7-0)*, you will need to install:

- [nose](https://nose.readthedocs.org/)
- [coverage](http://nedbatchelder.com/code/coverage/)

to run tests, and:

- [Sphinx](http://sphinx-doc.org/)
- [numpydoc](https://pypi.python.org/pypi/numpydoc)

to build the documentation.

#### **Code checkout**

NineML development is based around GitHub. Once you have a GitHub account, you should [fork](https://github.com/INCF/nineml/fork) the official [NineML](https://github.com/INCF/nineml/) [repository,](https://github.com/INCF/nineml/) and then clone your fork to your local machine:

```
$ git clone https://github.com/<username>/nineml-python.git nineml_dev
$ cd nineml_dev
```
To work on the development version:

\$ git checkout master

To keep your NineML repository up-to-date with respect to the official repository, add it as a remote:

\$ git remote add upstream https://github.com/INCF/nineml-python.git

and then you can pull in any upstream changes:

\$ git pull upstream master

We suggest developing in a [virtualenv,](http://www.virtualenv.org/) and installing nineml using:

\$ pip install -e .

#### **2.1.3 Coding style**

We follow the [PEP8](http://www.python.org/dev/peps/pep-0008/) coding style. Please note in particular:

- indentation of four spaces, no tabs
- single space around most operators, but no space around the '=' sign when used to indicate a keyword argument or a default parameter value.

### **2.1.4 Testing**

Running the PyNN test suite requires the [nose](https://nose.readthedocs.org/) package, and optionally the [coverage](http://nedbatchelder.com/code/coverage/) package. To run the entire test suite, in the lib9ml/python/test subdirectory of the source tree:

\$ nosetests unit

To see how well the codebase is covered by the tests, run:

```
$ nosetests --with-coverage --cover-package=nineml --cover-erase --cover-html test/
˓→unittests
```
If you add a new feature to nineml, or fix a bug, you should write a unit test to cover the situation it arose.

Unit tests should where necessary make use of mock/fake/stub/dummy objects to isolate the component under test as well as possible.

#### **2.1.5 Submitting code**

The best way to get started with contributing code to NineML is to fix a small bug [\(bugs marked "minor" in the bug](https://github.com/INCF/nineml/issues?labels=minor&state=open) [tracker\)](https://github.com/INCF/nineml/issues?labels=minor&state=open) in your checkout of the code. Once you are happy with your changes, run the test suite again to check that you have not introduced any new bugs. If this is your first contribution to the project, please add your name and affiliation/employer to lib9ml/python/AUTHORS.

After committing the changes to your local repository:

\$ git commit -m 'informative commit message'

first pull in any changes from the upstream repository:

\$ git pull upstream master

then push to your own account on GitHub:

\$ git push

Now, via the GitHub web interface, open a pull request.

#### **2.1.6 Documentation**

Python NineML documentation is generated using [Sphinx.](http://sphinx-doc.org/)

To build the documentation in HTML format, run:

\$ make html

in the doc subdirectory of the source tree. Some of the files contain examples of interactive Python sessions. The validity of this code can be tested by running:

\$ make doctest

Python NineML documentation is hosted at <http://nineml-python.readthedocs.io/>

### **2.1.7 Making a release**

To make a release of NineML requires you to have permissions to upload Python NineML packages to the [Python](http://pypi.python.org/) [Package Index](http://pypi.python.org/) and the INCF Software Center. If you are interested in becoming release manager for Python NineML, please contact us via the [mailing list.](http://groups.google.com/group/neuralensemble)

When you think a release is ready, run through the following checklist one last time:

- do all the tests pass? This means running **nosetests** and **make doctest** as described above. You should do this on at least two Linux systems – one a very recent version and one at least a year old, and on at least one version of macOS.
- does the documentation build without errors? You should then at least skim the generated HTML pages to check for obvious problems.
- have you updated the version numbers in setup.py, \_\_init\_\_.py, doc/source/conf.py and doc/ source/installation.rst?
- have you written release notes and added them to the documentation?

Once you've confirmed all the above, create a source package using:

\$ python setup.py sdist

and check that it installs properly (you will find it in the dist subdirectory.

Now you should commit any changes, then tag with the release number as follows:

\$ git tag x.y.z

where  $x \cdot y \cdot z$  is the release number.

If this is a development release (i.e. an *alpha* or *beta*), the final step is to upload the source package to the INCF Software Center. Do not upload development releases to PyPI.

To upload a package to the INCF Software Center, log-in, and then go to the [Contents](http://software.incf.org/software/nineml/nineml/folder_contents) tab. Click on "Add new. . . " then "File", then fill in the form and upload the source package.

If this is a final release, there are a few more steps:

• if it is a major release (i.e. an  $x \cdot y \cdot 0$  release), create a new bug-fix branch:

\$ git branch x.y

• upload the source package to PyPI:

```
$ python setup.py sdist upload
```
- make an announcement on the [mailing list](http://groups.google.com/group/neuralensemble)
- if it is a major release, write a blog post about it with a focus on the new features and major changes.

# <span id="page-43-0"></span>**2.2 Developer reference**

The structure NineML Python library aims to closely match the [NineML specification,](http://nineml.net/specification/) with each NineML "layer" represented by a sub-package (i.e. nineml.abstraction and nineml.user) and each NineML type mapping to a separate Python class, with the exception of some simple types that just contain a single element (e.g. Size) or are used just to provide a name to a singleton child class (e.g. Pre, Post, etc...).

### **2.2.1 Base classes**

There are number of base classes that should be derived from when designing NineML classes, which one(s) depend on the structure of the type, e.g. whether the contain annotations, child elements, or can be placed at the top-level of a NineML document.

#### <span id="page-43-1"></span>**BaseNineMLObject**

All classes that represent objects in the "NineML object model" should derive from BaseNineMLObject.

BaseNineMLObject defines a number of common methods such as clone, equals, write, etc. . . (see NineML Types). As well as default values for class attributes that are required for all NineML classes, nineml\_type, nineml\_attr, nineml\_child, nineml\_children. These class attributes match the structure of the [NineML](http://nineml.net/specification/) [specification](http://nineml.net/specification/) and are used extensively within the visitor architecture (including serialization).

#### **nineml\_type**

nineml\_type should be a string containing the name of the corresponding NineML type in the [NineML specifica](http://nineml.net/specification/)[tion.](http://nineml.net/specification/)

#### **nineml\_type\_v1**

If the nineml\_type differs between v1 and v2 of the specification, nineml\_type\_v1 should also be defined to hold the name of the type in the v1 syntax.

#### **nineml\_attr**

nineml\_attr should be a tuple of strings, listing the attributes of the given NineML class that are part of the [NineML specification](http://nineml.net/specification/) and are not NineML types themselves, such as str, int and float fields.

#### **nineml\_child**

nineml\_child should be a dictionary, which lists the names of singleton NineML child attributes in the class along with a mapping to their expected class. If the the child attribute can be one of several NineML classes then the attribute should map to None.

#### **nineml\_children**

nineml\_children should be a tuple listing the NineML classes that are contained within the object as children sets (e.g. (Property, Initial) for the DynamicsProperties class). Note that if a class has non-empty nineml\_children it should derive from ContainerObject.

#### **temporary**

"Temporary" NineML objects are created when calling iterator properties and accessor methods of the MultiDynamics class that override corresponding in the Dynamics class, allowing MultiDynamics objects to duck-type (i.e. pretend to be) Dynamics objects. Such classes should override the temporary class attribute and set it to True. This prevents their address in memory being used to identify the object (e.g. in the cloner "memo" dictionary) as it since they are generated on the fly, this address will change between accesses.

Note: The id property in BaseNineMLObject should always be used to check whether two Python objects are the representing the same NineML object for this reason.

#### **AnnotatedObject**

The [NineML specification](http://nineml.net/specification/) states that all NineML objects can be annotated except Annotations objects themselves. Therefore, all bar Annotations NineML classes should derive from AnnotatedObject, which itself derives from BaseNineMLObject. This provides the annotations attribute, which can provides access to any annotations associated with the object.

#### **ContainerObject**

"Container classes" are classes that contain sets of children, such as Dynamics' (contains parameters, regimes, statevariables) or OnCondition (contains state assignments and output events), as opposed to classes that have nested singleton objects such as Dimension objects in Parameter objects. Such classes should derive from ContainerObject.

ContainerObject adds a number of convenient methods, including add, remove, and general iterators used to traverse the object hierarchy.

The ContainerObject. init method creates an OrderedDict for each child set with the name supplied by the child class' \_children\_dict\_name method (which is \_<pluralized-lowercase-child-type> by default).

#### **Iterators and accessors**

Container classes need to define three iterator properties and one accessor method for each children-set, corresponding to the method names supplied by the class methods in the child class, children iter name, \_num\_children\_name, \_children\_keys\_name and \_child\_accessor\_name. By default the method names returned by these class methods will be *<pluralized-lowercase-nineml\_type>*, *num\_<pluralized-lowercasenineml\_type>*, *<pluralized-lowercase-nineml\_type>\_names*, and *<lowercase-nineml\_type>* respectively. These properties/method should return:

*children\_iter*: A property that returns an iterator over all children in the dictionary

*num\_children* : A property that returns the number of children in the dictionary:

*children\_keys*: A property that returns an iterator over the keys of the dictionary. If the child type doesn't have a name attribute then the iterator should be named  $\langle$  pluralized-lowercase-nineml-type $\rangle$  keys instead.

*child\_accessor*: An accessor that takes the name (or key) of a child and returns the child.

Note: It would be possible to implement these properties/methods in the ContainerObject base class using  $_0$  getattr<sub>—</sub> but since they are part of the public API that could be confusing to the user.

#### **DocumentLevelObject**

All NineML classes that are permitted at the top level in NineML documents (see Document-level types) need to derive from DocumentLevelObject, this provides document and url attribute properties and is also used in checks at various points in the code.

### **2.2.2 Visitors**

Visitor patterns are used extensively within the NineML Python to find, validate, modify and analyze NineML structures, including their serialization.

#### **Base Visitors**

Visitor base classes are found in the nineml.visitors.base module, which search the object hierarchy and perform an "action" each object. These visitors use the nineml\_\* class attributes (see *[BaseNineMLObject](#page-43-1)*) to navigate the object hierarchy and therefore can be used search to any NineML object.

If not overridden, the action method applied to each object will first check whether a specialized method for that type of object called action\_<lowercase-nineml\_type> has been implemented and call it if it has, otherwise call default\_action method. Note that if specialized methods are not required then the visitor can just override the action method directly.

There are a number of different base visitor classes to derive from depending on the requirements of the visitor pattern in question.

#### **BaseVisitor**

If no contextual information or results of child objects are required then a visitor can derive directly from the BaseVisitor class. The action method will be called before child objects are actioned.

#### **BaseVisitorWithContext**

If contextual information is required, such as the parent container (and its parent,  $etc...$ ) then the BaseVisitorWithContext can be derived instead. The immediate context is available via the context property and the context of all parent containers via the contexts attribute.

#### **BaseChildResultsVisitor**

For visitors that require the results of child objects (e.g. Cloner) to in their action methods. The child/children results can be accessed via the child\_result and children\_result dictionaries. If context information is also required use the BaseChildResultsVisitorWithContext visitor.

#### **BasePreAndPostVisitor**

For visitors the need to perform and action before and after the child results are actioned. The "pre" action methods are the same as in the BaseVisitor class and the "post" action method is called post\_action, which by default will call the post\_action\_<lowercase-nineml\_type> or default\_post\_action methods. If context information is also required use the BasePreAndPostVisitorWithContext visitor.

#### **BaseDualVisitor**

This visitor visits two objects side by side, raising exceptions if their structure doesn't match. As such it is probably only useful for equality checking (and is derived by the EqualityChecker and MismatchFinder visitors). A BaseDualVisitorWithContext visitor is also available.

#### **Validation**

Validation is currently only performed on component classes (i.e. Dynamics, ConnectionRule, and RandomDistribution). A separate visitor is implemented for every aspect of the component classes that need to be validated (e.g. name-conflicts, mismatching-dimensions).

Base validators are implemented in the nineml.abstraction.componentclassvisitors.validators package with specializations for each component class type in the corresponding nineml.abstraction. <componentclass-type>.visitors.validators packages (at this stage only the Dynamics component class has specialised validators).

#### **Serialization**

For serialization visitors to be able to serialize a NineML object it needs to define both serialize\_node and unserialize\_node methods.

#### **serialize\_node/unserialize\_node**

Both serialize\_node and unserialize\_node take a single argument, a NodeToSerialize or NodeToUnSerialize instance respectively. These node objects wrap a serial element of the given serialization format (e.g. lxml.etree.\_Element for the XMLSerializer) and provide convenient methods for adding, or accessing, children, attributes and body elements to the node.

The node method calls then call format-specific method of the serialization visitor to un/serialize the NineML objects. However, in some cases (particularly in some awkward v1.0 syntax), the serialization visitor may need to be accessed directly, which is available at node.visitor.

Both serialize\_node and unserialize\_node should accept arbitrary keyword arguments and pass them on to all calls made to methods of the nodes and the visitor directly. However, these arguments are not currently used by any of the current serializers.

#### **has\_serial\_body**

NineML classes that contain "body" text when serialized (to a supporting serial format) should override the class attribute has\_serial\_body to set it to True. If the class has a body only in NineML v1.0 syntax but not v2.0 then it should be set to 'v1'.

NineML classes that just contain a single body element (e.g. SingleValue) should set has\_serial\_body to 'only', to allow them to be collapsed into an attribute in formats that don't support body text (i.e. YAML, JSON).